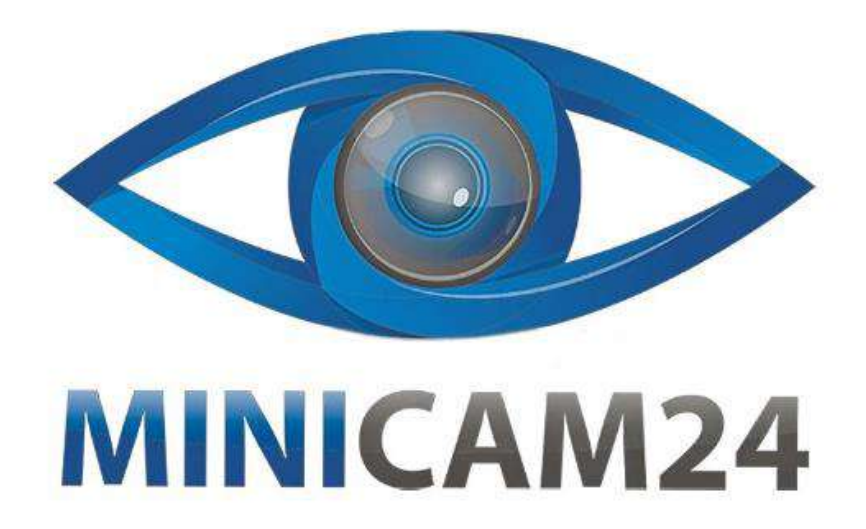

## **РУКОВОДСТВО ПОЛЬЗОВАТЕЛЯ**

# **Миниатюрная Wi-Fi камера Z7S USB TOP**

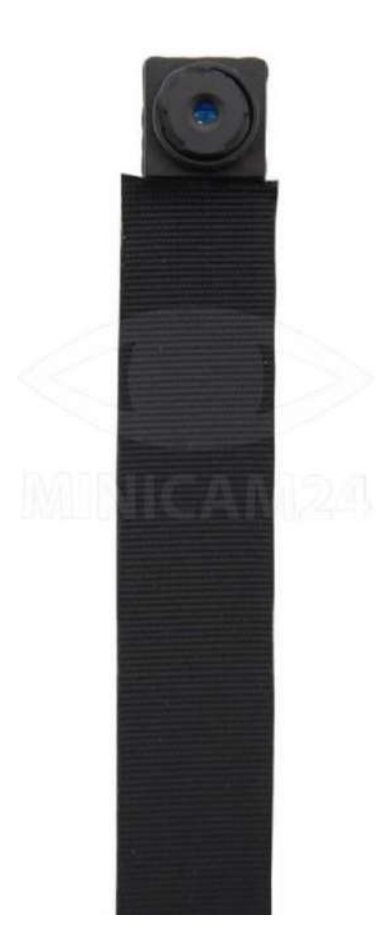

## **СОДЕРЖАНИЕ**

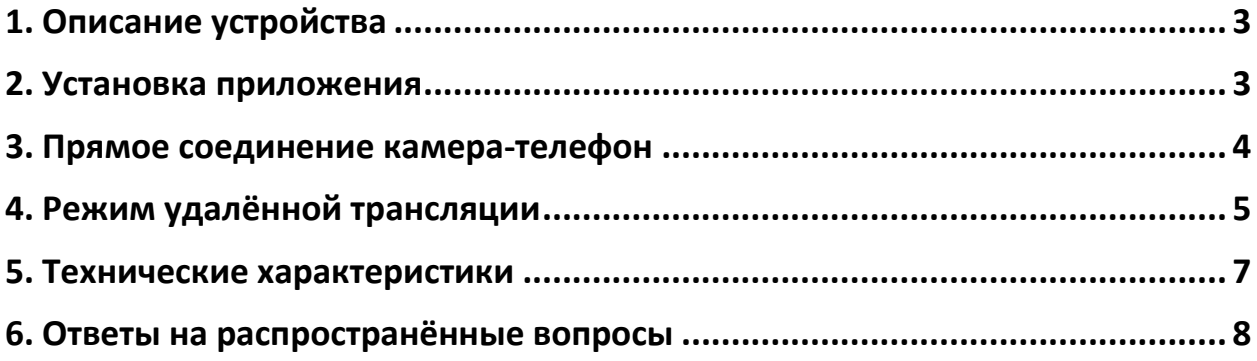

## **1. Описание устройства**

<span id="page-2-0"></span>Камера Z7S USB TOP имеет портативный практичный дизайн, который позволяет применять ее в различных областях жизни и обеспечивает безопасную и яркую повседневную жизнь.

Пожалуйста, следуйте инструкции, чтобы правильно настроить камеру.

Режим работы камеры представлен световыми индикаторами.

Красный свет - индикатор питания, который всегда горит при включении питания. Синий свет - индикатор Wi-Fi.

Конкретный режим выглядит следующим образом:

- 1. Режим прямого подключения: синий индикатор медленно мигает.
- 2. Режим удалённой трансляции: синий индикатор горит постоянно.

Если вам непонятно, какой режим работы у камеры, сбросьте настройки камеры и переключитесь в режим прямого подключения. Для этого нажмите и удерживайте кнопку Сброс (Reset) в течение 5 секунд, чтобы сбросить настройки камеры до заводских.

#### **Примечание**

Сброс работает только тогда, когда синий индикатор постоянно горит или медленно мигает.

#### **2. Установка приложения**

<span id="page-2-1"></span>Для корректного использования камеры, пожалуйста, установите приложение LookCam.

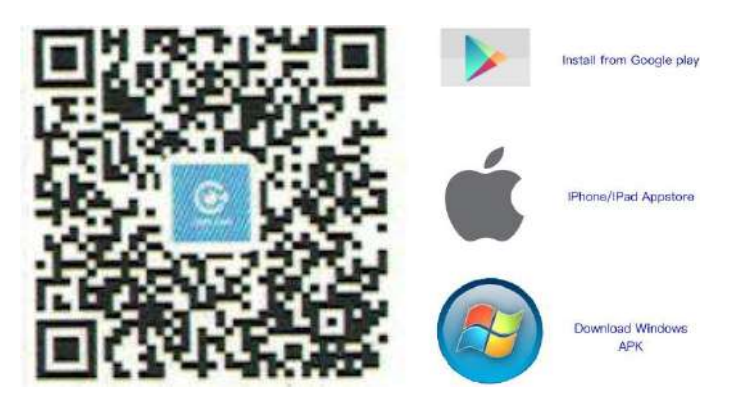

Есть два метода установки приложения:

- 1. Отсканируйте QR-код и перейдите на страницу загрузки приложения. Выберите подходящий для вашего устройства магазин и загрузите приложение оттуда.
- 2. В магазине приложений (App Store или Play Market) введите в поиске LookCam и загрузите приложения с этим логотипом:

## **3. Прямое соединение камера-телефон**

- <span id="page-3-0"></span>1) Включите камеру, нажав кнопку Вкл/Выкл (On / Off).
- 2) Войдите в настройки сети Wi-Fi на вашем мобильном телефоне. Найдите сеть под индивидуальным номером камеры.
- 3) После подключения откройте приложение LookCam. В выпадающем окне нажмите Отмена (Cancel) для прямого подключения камерателефон. Для удалённой трансляции нажмите Ок (Ok) (см рисунок).

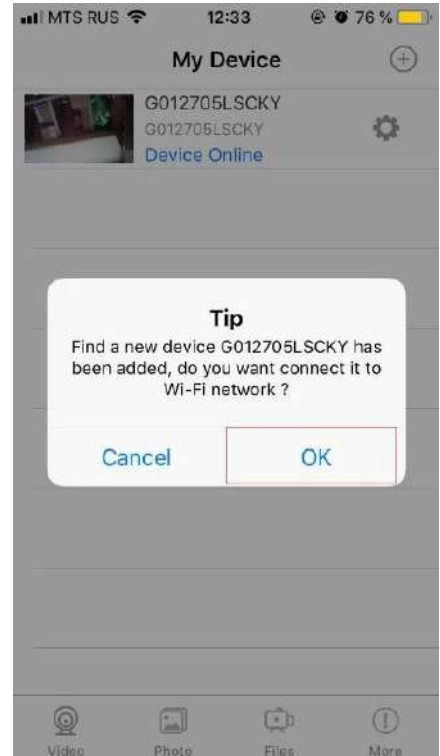

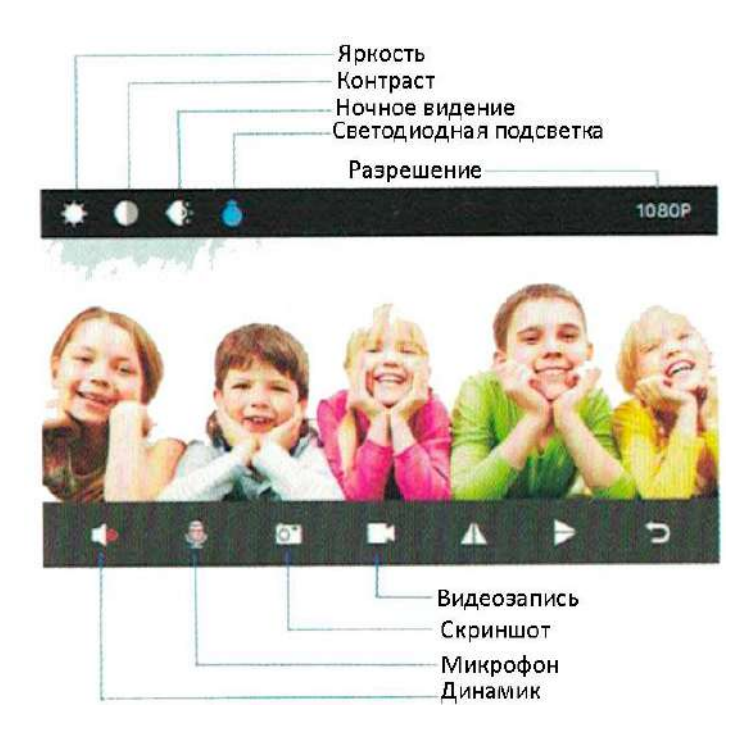

## **4. Режим удалённой трансляции**

<span id="page-4-0"></span>После того как прямое соединение установлено, вернитесь на пункт назад и войдите в настройки, нажав на значок «шестерёнка». Далее следуйте приведенной ниже инструкции:

- 1) Нажмите Расширенная конфигурация (Advanced Configuration);
- 2) Выберите пункт Конфигурация подключения Wi-Fi (Wi-Fi Connection Configuration);
- 3) Найдите нужную сеть Wi-Fi и введите пароль;
- 4) Нажмите кнопку Ок для подтверждения. Камера автоматически перезапустится. Подождите пока камера загрузится (около 40 секунд);
- 5) После перезагрузки камера поменяет режим из прямого подключения на удалённую трансляцию и снимаемое изображение будет доступно удалённо.

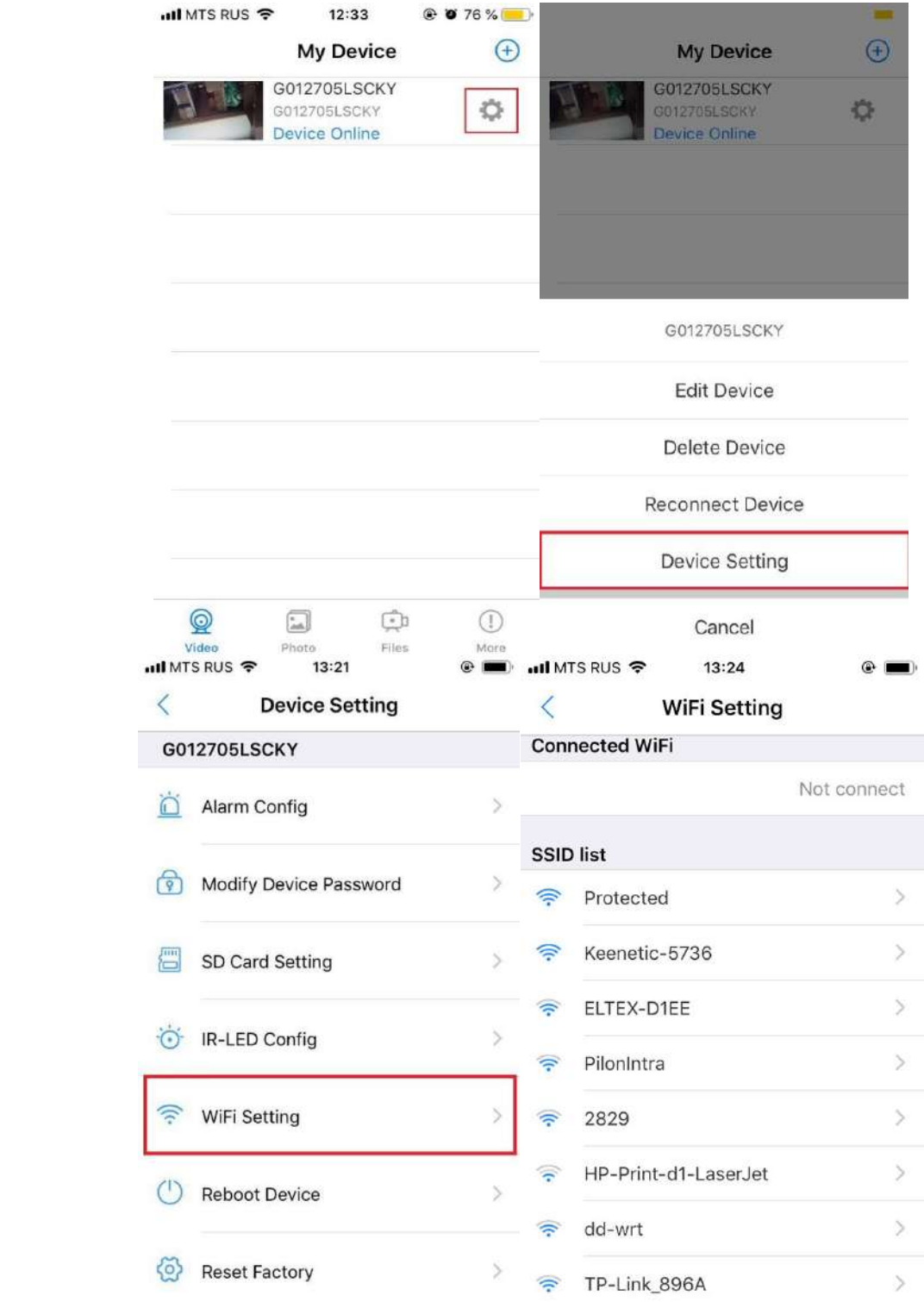

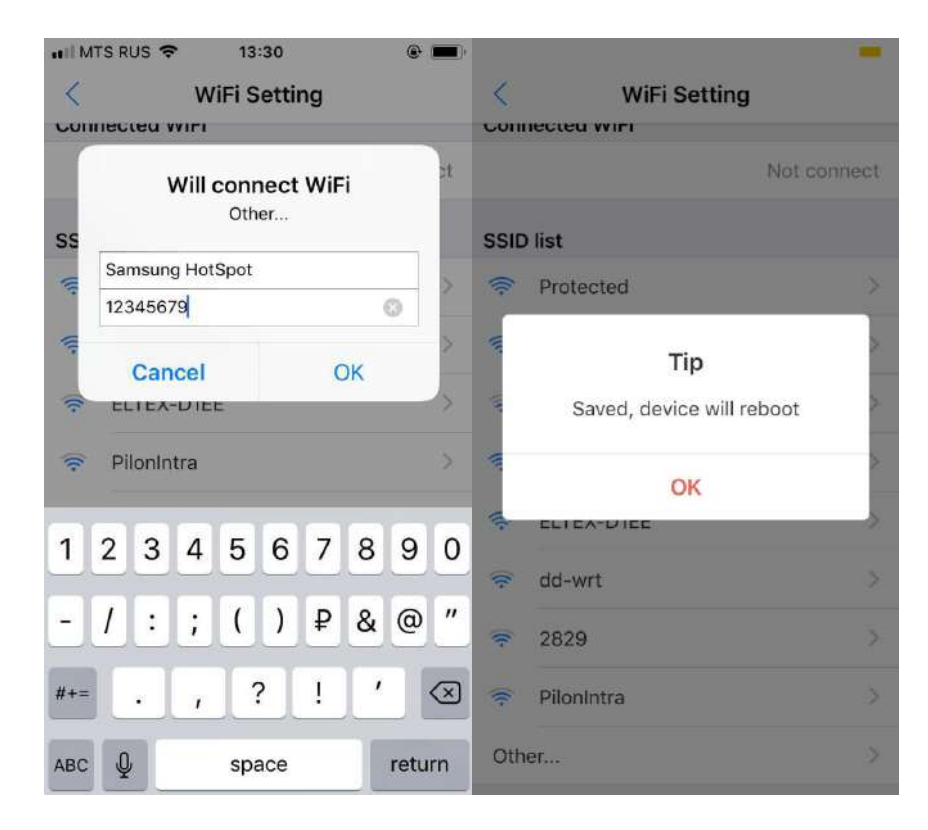

#### **Внимание**

Убедитесь, что вводите верный пароль от сети Wi-Fi. Иначе камера перезапустится, но из-за неверного пароля она не сможет подключиться к сети. Вам придётся делать сброс настроек до заводских и заново привязывать камеру к телефону.

<span id="page-6-0"></span>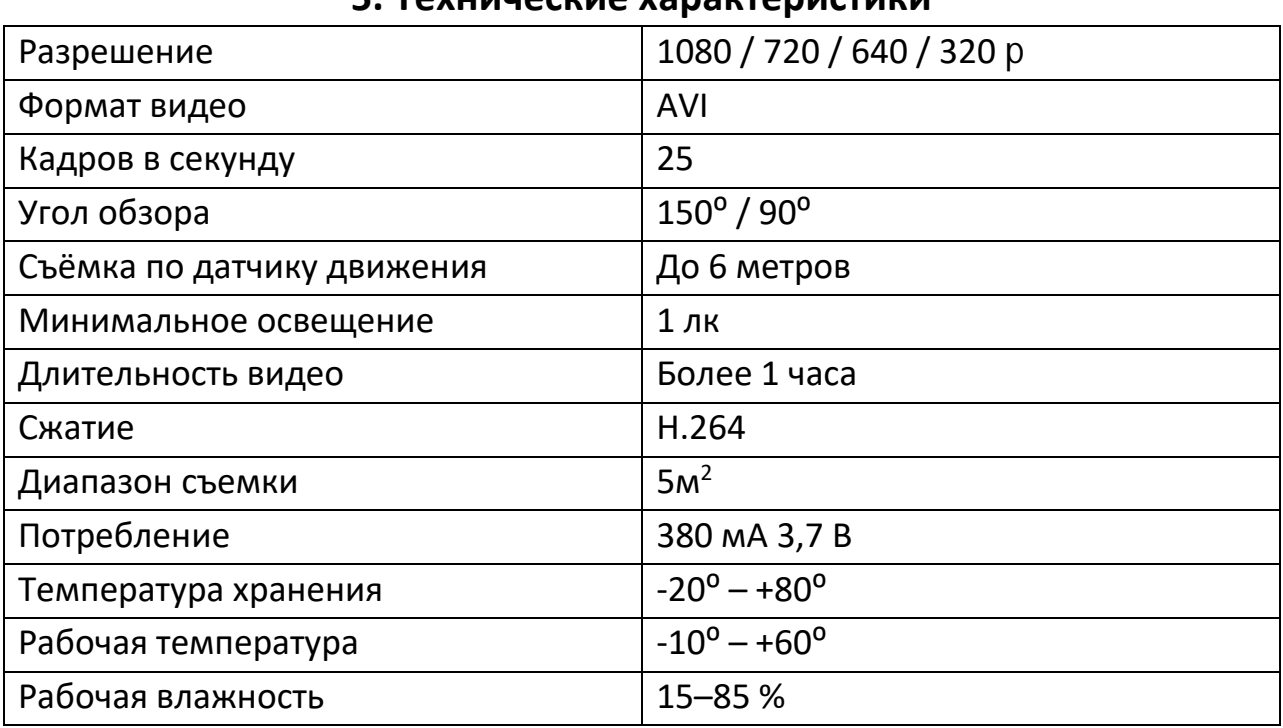

## **5. Технические характеристики**

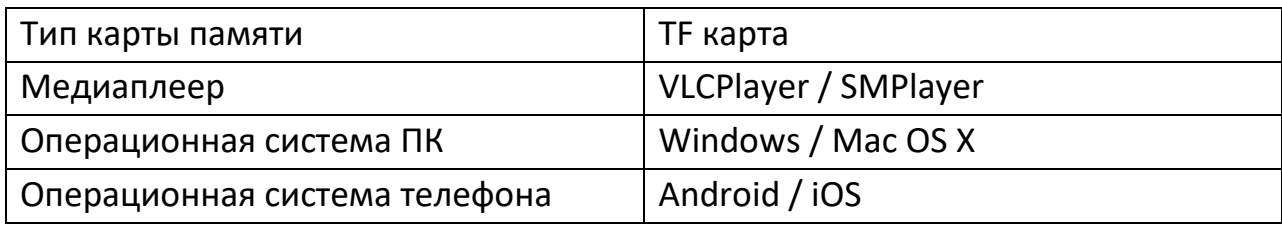

## **6. Ответы на распространённые вопросы**

## <span id="page-7-0"></span>**1. Какую карту памяти я должен использовать? Почему моя карта памяти не подходит?**

Камера поддерживает карты с объемом памяти до 32 ГБ. Используйте карту не ниже 10 класса. Отформатируйте вашу карту перед использованием. Если камера не распознает карту памяти, вытащите её и вставьте снова.

## **2. Почему камера не онлайн?**

- Камера выключена;
- Слабый Wi-Fi сигнал;
- Роутер работает неправильно;
- Введён неверный пароль от сети Wi-Fi, камера не может подключиться.

#### **3. Почему трансляция зависает?**

Выберите разрешение, подходящее под скорость вашего интернета.

#### **4. Почему видео не сохраняется на мою карту?**

Отформатируйте карту перед первым использованием.

#### **5. Я забыл пароль. Что мне делать?**

Нажмите и удерживайте кнопку Сброс (Reset) в течение 10 секунд, чтобы сбросить настройки камеры до заводских.

#### **6. По умолчанию пароль выставлен 123456.**

Пожалуйста, поменяйте его, чтобы повысить безопасность ваших данных.

## **7. Если камера не подключается к роутеру, сбросьте настройки и начните настройку заново.**

## **Приятного использования!**

#### Сайт: **minicam24.ru**

E-mail: info@minicam24.ru

Товар в наличии в 120 городах России и Казахстана

Телефон бесплатной горячей линии: **8(800)200-85-66**